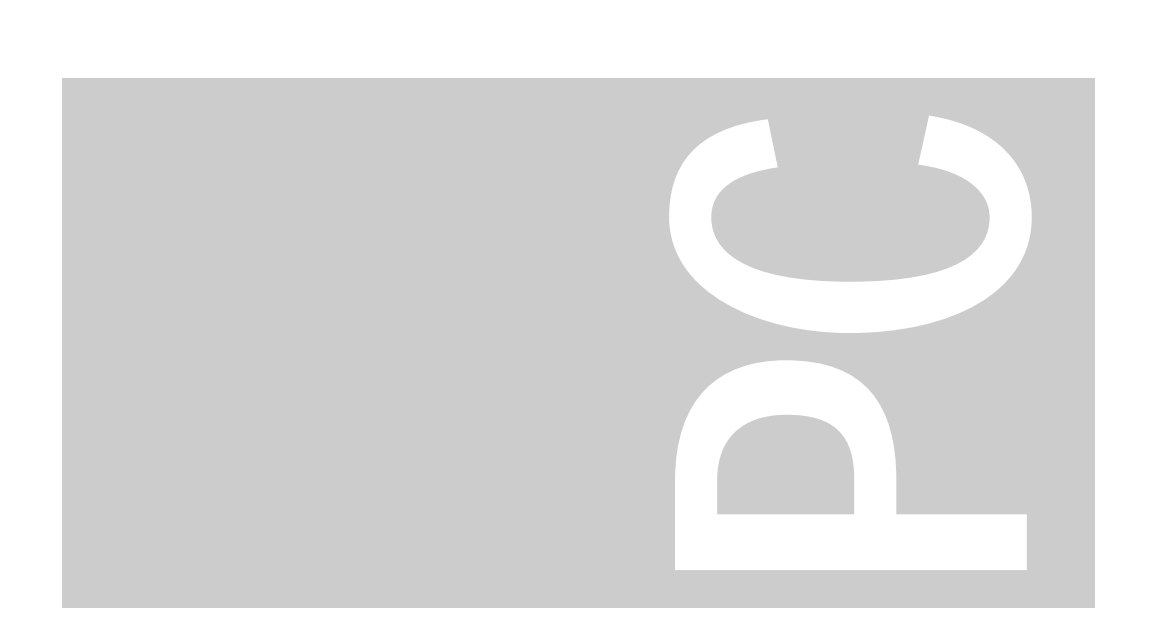

Prozessorbaugruppen 80486SX/25 MHz 80486DX/25 MHz/33 MHz 80486DX2/50 MHz/66 MHz

PCD-Familie

Technisches Handbuch

Herausgegeben von/Published by Siemens Nixdorf Informationssysteme AG 33094 Paderborn81730 München

Bestell-Nr./Order No.: *A26361-D674-Z120-1-19*Printed in the Federal Republic of Germany AG 0793 8/92

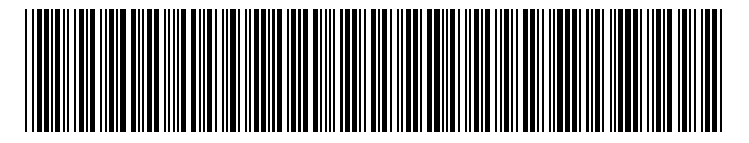

A26361-D674-Z120-1-19

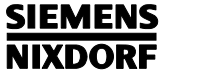

### **Einleitung**

Wichtige Hinweise

# **Prozessorbaugruppen** Setup-Menü **80486SX/25 MHz80486DX/25 MHz/33 MHz**Erweiterungen **80486DX2/50 MHz/66 MHz**

**Ausgabe Juli 1993**

Einstellungen und<br>Erweiterungen

Fehlermeldungen PCD-Familie

**Stichwörter** 

Technisches Handbuch

... technische Fragen oder Probleme? ... uns zu diesem Handbuch etwas mitzuteilen?

Sie haben ...

– Ihre Verkaufsstelle

Wenden Sie sich bitte an: Schicken Sie uns bitte Ihre Anregungen unter – einen unserer IT-Service-Shops Angabe der Bestellnummer dieses Hand- – Ihren zuständigen Vertriebspartner buches.

 Siemens Nixdorf Informationssysteme AG Die Adressen der IT-Service-Shops finden Redaktion BS2000 QM 2, Otto-Hahn-Ring 6 Sie im beiliegenden Garantiescheckheft. 81730 München

Fax: (0 89) 6 36-4 04 43

## Wollen Sie mehr Wissen ...

... zu diesem Produkt

... oder zu einem anderen Thema der Informationstechnik?

Unsere Training Center stehen mit ihrem Kursangebot für Sie bereit. Besuchen Sie uns in Berlin, Essen, Frankfurt/Main oder Hamburg, in Hannover, München, Stuttgart oder Zürich.

Auskunft zu unserem Trainingsangebot erhalten Sie über:

München (089) 636-2009

Oder schreiben Sie an:

Siemens Nixdorf Training Center 81730 München

Microsoft, MS und MS-DOS sind eingetragene Warenzeichen und Windows ist ein Warenzeichen der Microsoft Corporation.

Intel ist ein eingetragenes Warenzeichen. 80486SX, 80487SX, 80486DX, 80486DX2 und OverDrive sind Warenzeichen der Intel Corporation, USA.

UNIX ist ein eingetragenes Warenzeichen von UNIX System Laboratories.

Copyright Siemens Nixdorf Informationssysteme AG 1993

Alle Rechte vorbehalten, insbesondere (auch auszugsweise) die der Übersetzung, des Nachdrucks, Wiedergabe durch Kopieren oder ähnliche Verfahren.

Zuwiderhandlungen verpflichten zu Schadenersatz. Alle Rechte vorbehalten, insbesondere für den Fall der Patenterteilung oder GM-Eintragung.

Liefermöglichkeiten und technische Änderungen vorbehalten.

# **Inhalt**

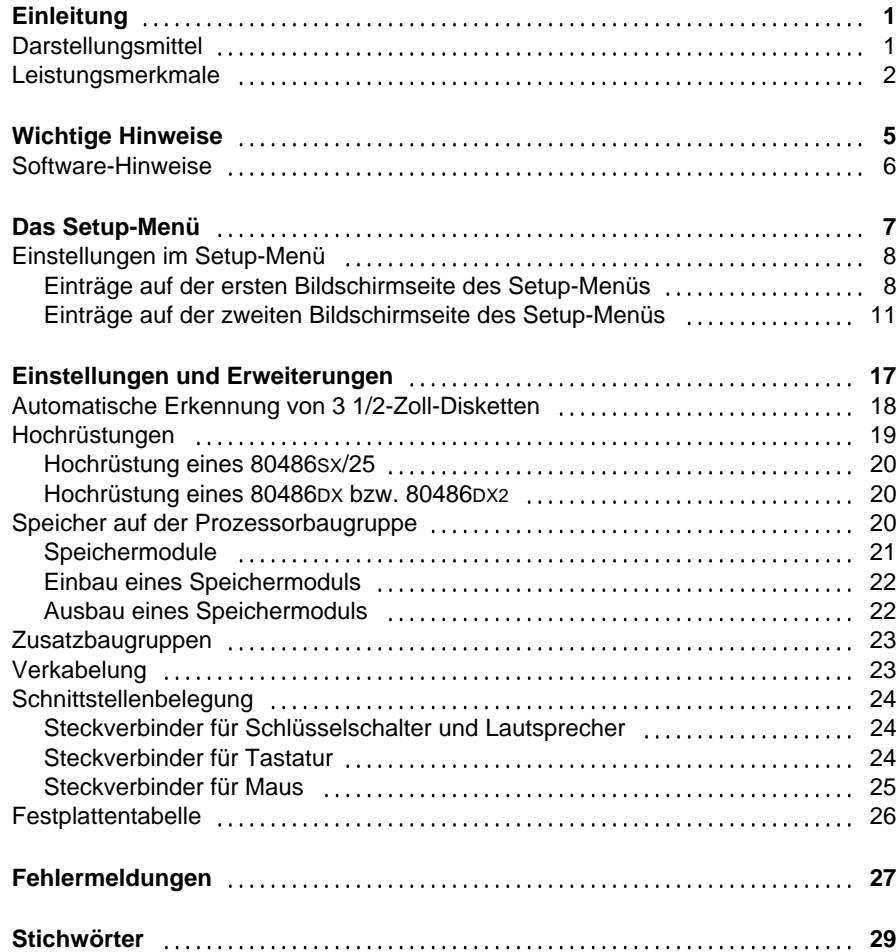

# **Einleitung**

Diese Beschreibung gilt für die Prozessorbaugruppen 80486SX/25 MHz, 80486DX/25 MHz/33 MHz und 80486DX2/50 MHz/66 MHz.

# **Darstellungsmittel**

In diesem Handbuch werden folgende Darstellungsmittel verwendet.

kennzeichnet Hinweise, bei deren Nichtbeachtung Ihre Gesundheit, die Funktionsfähigkeit Ihres PC oder die Sicherheit Ihrer Daten gefährdet ist.

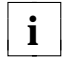

**!**

**i** | kennzeichnet zusätzliche Informationen und Tips.

- kennzeichnet einen Arbeitsschritt, den Sie ausführen müssen.
- bedeutet, daß Sie an dieser Stelle ein Leerzeichen eingeben müssen.
- ↵ bedeutet, daß Sie nach dem eingegebenen Text die Eingabetaste drücken müssen.

Texte in Schreibmaschinenschrift stellen Bildschirmausgaben dar.

**Texte in fetter Schreibmaschinenschrift** sind Texte, die Sie über die Tastatur eingeben müssen.

*Kursive Schrift* kennzeichnet Befehle oder Menüpunkte.

"Anführungszeichen" kennzeichnen Kapitelnamen.

## **Leistungsmerkmale**

#### **80486SX/25 MHz**

- 32-bit-Mikroprozessor 80486SX/25 MHz
- Steckplatz für 80487SX-, Overdrive-, 80486DX- oder 80486DX2-Prozessor

#### **80486DX/25 MHz/33 MHz**

– 32-bit-Mikroprozessor 80486DX/25 oder 33 MHz mit integriertem Numerik-Prozessor und 8 Kbyte Cache

#### **80486DX2/50 MHz/66 MHz**

– 32-bit-Mikroprozessor 80486DX2/50 oder 66 MHz mit integriertem Numerik-Prozessor und 8 Kbyte Cache

#### **Gemeinsame Merkmale**

- Speicher auf der Prozessorbaugruppe: 4 Mbyte bis 128 Mbyte RAM onboard
- 16 Bit breites EPROM (64 Kbyte \* 16)
- Echtzeituhr/Kalender
- 114 Byte SETUP-Speicher im CMOS RAM
- Echtzeituhr/Kalender mit integrierter Batteriepufferung
- Diskettenlaufwerk-Controller
- IDE-Schnittstelle
- ISA-Schnittstelle für Piggyback-Baugruppe
- Lautsprecher
- Parallele Schnittstelle
- Zwei serielle Schnittstellen
- Maus-Schnittstelle (nicht bei allen Prozessorbaugruppen)

 $\mathfrak{p}$ 

#### **Einleitung**

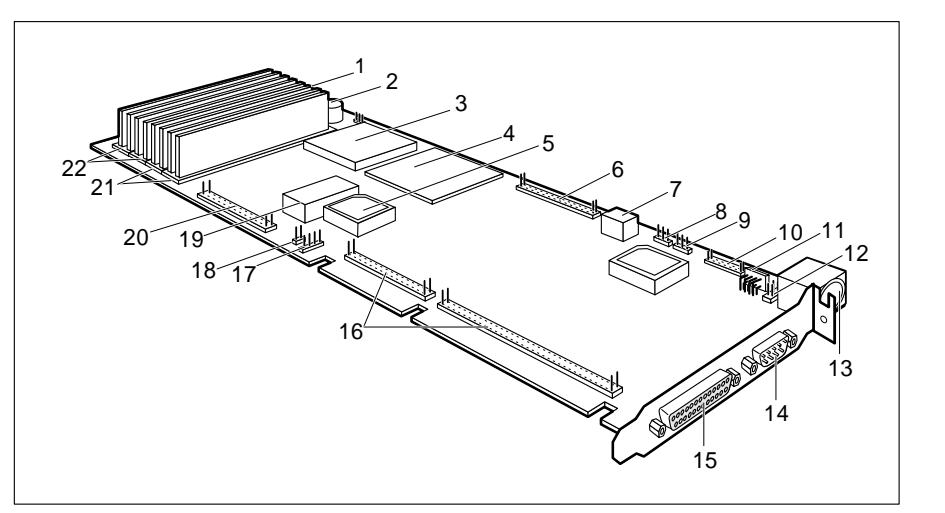

- 
- 
- 3 = 80486sx (nur bei der 14 = serielle Schnittstelle SER1<br>Prozessorbaugruppe 80486sx) 15 = parallele Schnittstelle PAR
- Prozessorbaugruppe 80486sx)<br>4 = Steckplatz für Upgrade
- 
- 
- 6 = Steckverbinder für Diskettenlaufwerk  $18 = \text{Powergood}$ <br>7 = Schalter für Upgrade  $19 = \text{Echtzeituhr mit Battlerie}$
- 7 = Schalter für Upgrade<br>8 = Servicesteckbrücke
- 
- 9 = Laufwerkserkennung
- 10 = Steckverbinder SER2 22 = Speicher Bank 0
- 11 = Steckverbinder alternative Tastatur
- 1 = Schlüsselschalter 12 = Steckverbinder für PS/2-Maus
- 2 = Lautsprecher 13 = Tastaturanschluß<br>
3 = 80486sx (nur bei der 14 = serielle Schnittstelle SER1
	-
	-
- $4 = \text{Steckplatz}$  für Upgrade 16 = ISA-Schnittstelle Piggyback-Baugruppe<br>  $5 = \text{EPROM}$  17 = Anzeige Festplattenlaufwerk
	- $17$  = Anzeige Festplattenlaufwerk<br> $18$  = Powergood
	-
	-
	- $20 = \text{IDE-Festplattenlaufwerk}$ <br> $21 = \text{Speicher Bank 1}$
	-
	-

# **Wichtige Hinweise**

**!**

Beachten Sie die Sicherheitshinweise im Kapitel "Wichtige Hinweise" in der Betriebsanleitung des PC.

Lesen Sie diese Seite bitte aufmerksam durch, und beachten Sie diese Hinweise, bevor Sie den PC öffnen.

Baugruppen mit elektrostatisch gefährdeten Bauelementen (EGB) können durch folgenden Aufkleber gekennzeichnet sein:

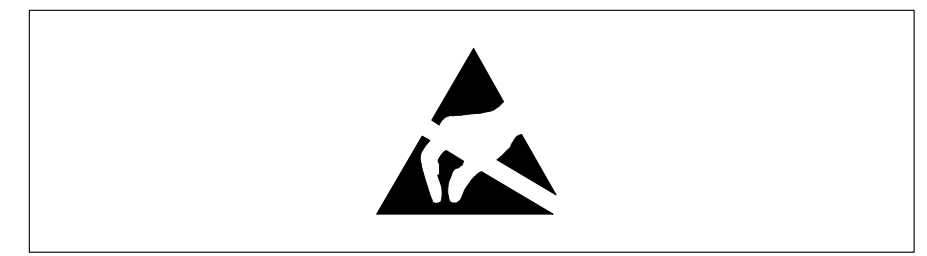

Wenn Sie Baugruppen mit EGB ein- oder ausbauen, müssen Sie folgende Hinweise unbedingt befolgen:

Bevor Sie mit Baugruppen mit EGB arbeiten, müssen Sie sich statisch entladen (z. B. durch Berühren eines geerdeten Gegenstands).

Ziehen Sie immer den Netzstecker, bevor Sie Baugruppen mit EGB ein- oder ausbauen.

Verwenden Sie nur Geräte und Werkzeuge, die frei von statischer Aufladung sind.

Fassen Sie Baugruppen mit EGB nur am Rand an.

Berühren Sie keine Anschlußstifte oder Leiterbahnen auf einer Baugruppe mit EGB.

# **Software-Hinweise**

#### **Programme mit Zeitschleifen**

Mit Programmen, bei denen Zeitschleifen durch Software-Loops realisiert wurden, können Probleme auftreten. Dies gilt insbesondere für ältere Programme, die für 8-MHz-Prozessoren geschrieben wurden.

#### **SCO-UNIX auf Geräten mit Prozessor 80486DX2/50 MHz/66 MHz**

Wenn Sie die Prozessorbaugruppe durch Stecken eines Upgrade-Prozessors 80486DX2/50 MHz oder 80486DX2/66 MHz weiter hochrüsten, dann müssen Sie folgendes beachten:

Bei Einsatz der Prozessoren 80486DX2/50 MHz oder 80486DX2/66 MHz kann unterSCO-UNIX 3.2.4 und ODT 2.0 der Adaptec-SCSI-Controller nicht angesprochen werden.

Um dieses Problem zu beheben, können Sie bei SCO unter der Nummer **uod361** einen Satz (bestehend aus 3 Disketten) **SLS (Support Level Supplement) Floppys** kostenlos bestellen oder sich an den Siemens Nixdorf Ersatzteildienst wenden.

In den neuen Releases von SCO-UNIX 3.2.4.2 und ODT 2.1 ist das Problembereits beseitigt.

Für ältere Versionen (SCO-UNIX kleiner 3.2.4 und ODT kleiner 2.0) wird es keinerlei Unterstützung geben.

# **Das Setup-Menü**

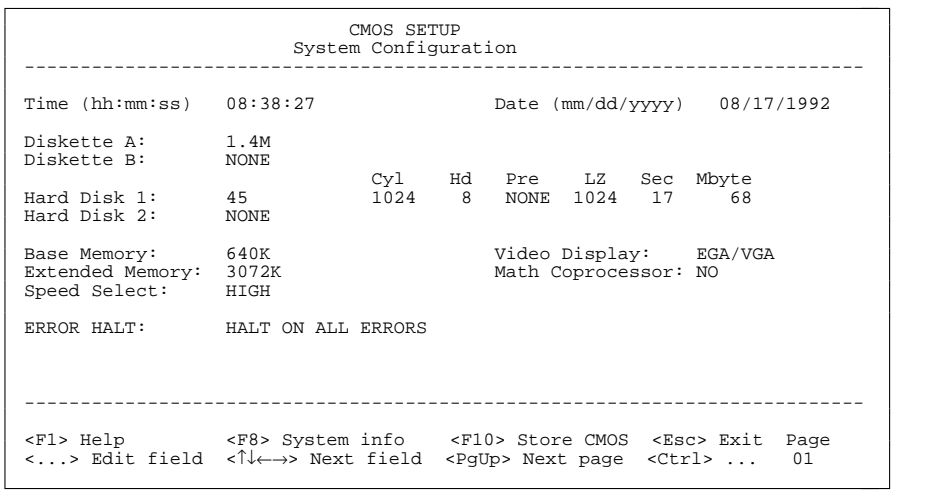

Beispiel für die erste Bildschirmseite eines Setup-Menüs

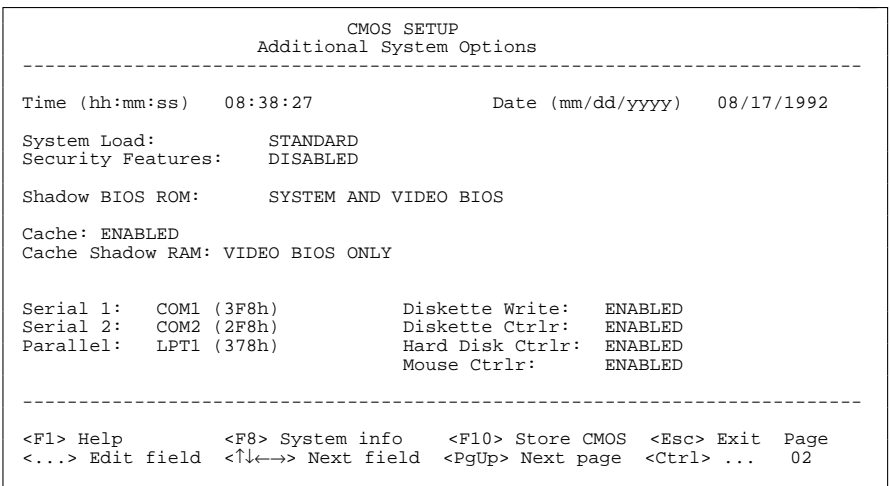

Beispiel für die zweite Bildschirmseite eines Setup-Menüs

# **Einstellungen im Setup-Menü**

Im Setup-Menü werden Einstellungen und technische Informationen über den Aufbau des PC angezeigt. Das Aufrufen des Setup-Menüs und das Ändern der Einträge ist in der Betriebsanleitung des PC beschrieben. Zu jedem Eingabefeld erhalten Sie mit der Funktionstaste **F1** einen Hilfetext.

Es gibt beim Setup-Menü folgende Bildschirmseiten: *System Configuration*, *Additional System Options* und *System Information*.

#### **Einträge auf der ersten Bildschirmseite des Setup-Menüs**

#### TimeDate

Das Eingabefeld von *Time* zeigt die aktuelle Uhrzeit des PC, das Eingabefeld von *Date* das aktuelle Datum. Wenn Sie die Einträge ändern, verwenden Sie für die Uhrzeit das Format *hh:mm:ss* (Stunde:Minute:Sekunde) und für das Datum das Format *mm/dd/yy* (Monat/Tag/Jahr).

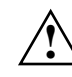

 Zeigen die Eingabefelder für *Time* und *Date* nach dem Aus- und Wiedereinschalten falsche Werte an, dann ist die Batterie leer. Wenden Sie sich in diesem Fall an Ihren technischen Kundendienst.

#### Diskette A

#### Diskette B

Die beiden Eingabefelder zeigen den Typ der eingebauten Diskettenlaufwerke an.

Möglich Einträge: *360K*, *1.2M*, *720K*, *1.4M, 2.8M* und *NONE*.

Standardeintrag für *Diskette A*:

 bei 3 1/2-Zoll-Diskettenlaufwerk *1.4M* bei 5 1/4-Zoll-Diskettenlaufwerk *1.2M*Standardeintrag für *Diskette B*: *NONE*

### Hard Disk 1

Hard Disk 2

Die beiden Eingabefelder zeigen den Typ der eingebauten Festplattenlaufwerke an (siehe auch Kapitel "Einstellungen und Erweiterungen").

Mögliche Einträge: *1* bis *49* und *NONE*.

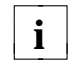

Wenn der falsche Festplattentyp eingetragen ist, kann das Betriebssystem nicht geladen werden.

Die Einträge für die Festplattentypen *48* und *49* (*Zylinder*, *Kopf* usw.) müssen Sie über die Tastatur eingeben.

Sonderfälle für den Eintrag als Festplattentyp: Eintrag für SCSI-Festplattenlaufwerke: *NONE* Eintrag für ESDI-Festplattenlaufwerke: *1*

### Standardeintrag für *Hard Disk 1*:

 abhängig vom eingebauten Festplattenlaufwerk Standardeintrag für *Hard Disk 2*: *NONE*

#### Base Memory

Dieses Feld zeigt die Größe des verfügbaren Arbeitsspeichers unterhalb von 1 Mbyte an.

#### Extended Memory

Das Eingabefeld von *Extended Memory* zeigt die Größe des Speicherbereichs, dessen Adreßbereich bei 1 Mbyte beginnt.

Die Einträge können in 64-Kbyte-Schritten bis zum maximalen Extended Memory verändert werden. Die Größe des maximalen Extended Memory erhalten Sie, wenn Sie von der Größe des eingebauten Gesamtspeichers 1024 Kbyte abziehen.

#### Video Display

Im Eingabefeld von *Video Display* tragen Sie den Typ des angeschlossenen Bildschirms ein. Mögliche Einträge: *EGA/VGA*, *COLOR 40*, *COLOR 80*, *MONO*.

Standardeintrag: *EGA/VGA*

#### Math Coprocessor

Dieses Feld zeigt Ihnen an, ob im PC ein Numerik-Prozessor eingebaut ist.

#### Speed Select

In diesem Eingabefeld legen Sie die Systemgeschwindigkeit beim Systemstart fest. Mögliche Einträge: *HIGH* (z. B.: 25 MHz bei der 80486SX/25 MHz) oder *LOW* (8 MHz).

Standardeintrag: *HIGH*

#### Error Halt

Im Eingabefeld von *Error Halt* können Sie festlegen, bei welchem Fehler der Selbsttest unterbrochen wird. Mögliche Einträge:

HALT ON ALL ERRORS

Bei jedem erkannten Fehler wird der Selbsttest unterbrochen.

NO HALT ON ANY ERRORSDer Selbsttest wird in keinem Fall unterbrochen.

NO KEYBOARD ERROR HALTTastaturfehler werden beim Selbsttest ignoriert.

#### NO DISK ERROR HALT

Disketten- und Festplattenfehler werden beim Selbsttest ignoriert.

#### NO KEYBOARD OR DISK HALT

Tastatur-, Disketten- und Festplattenfehler werden beim Selbsttest ignoriert.

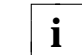

10

Verändern Sie den Standardeintrag nur bei Spezialanwendungen.

Standardeintrag: *HALT ON ALL ERRORS*

### **Einträge auf der zweiten Bildschirmseite des Setup-Menüs**

### Time

**Date** 

Diese Felder zeigen die aktuelle Uhrzeit bzw. das aktuelle Datum des PC.

#### System Load

Mit diesem Eingabefeld können Sie das Starten des Betriebssystems von der Diskette verhindern. Mögliche Einträge:

#### **STANDARD**

Das Betriebssystem kann von der Diskette und von der Festplatte gestartet werden.

#### DISKETTE LOCK

Das Betriebssystem kann nur von der Festplatte gestartet werden.

#### Standardeintrag: *STANDARD*

#### Security Features

Mit den Einträgen in diesem Feld können Sie den Zugriff auf die Daten Ihres PC mit einem Paßwort sperren. Mögliche Einträge:

#### DISABLED

Es sind keine Paßwörter wirksam.

#### SYSTEM AND SETUP LOCK

Der Aufruf des Setup-Menüs und das Starten des Betriebssystems sind durch Paßwörter geschützt.

#### SETUP LOCK

Der Aufruf des Setup-Menüs ist durch ein Paßwort geschützt.

#### KEYBOARD AND SETUP LOCK

Der Aufruf des Setup-Menüs und die Eingabe über Tastatur und Maus sind durch Paßwörter geschützt.

#### CHANGE PASSWORD

 Wird nur angezeigt, wenn bereits ein Paßwort vergeben ist. Wenn *CHANGE PASSWORD* angezeigt wird, dann können Sie das Paßwort ändern.

#### Standardeintrag: *DISABLED*

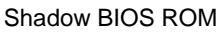

In diesem Eingabefeld können Sie festlegen, ob das System BIOS oder das Video BIOS nach dem Einschalten des PC in den schnellen RAM kopiert wird. Wenn sich das BIOS im RAM befindet, wird die Laufzeit verkürzt und die Geschwindigkeit (Performance) des PC erhöht.

#### Speicherbereiche für *SHADOW BIOS ROM*:

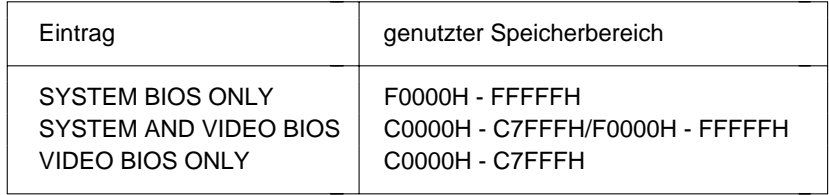

#### Mögliche Einträge:

SYSTEM AND VIDEO BIOSDas System BIOS und das Video BIOS werden kopiert.

SYSTEM BIOS ONLYDas System BIOS wird kopiert.

VIDEO BIOS ONLYDas Video BIOS wird kopiert.

Standardeintrag: *SYSTEM AND VIDEO BIOS*

#### Cache

Wenn die Prozessorbaugruppe einen sehr schnellen Speicher (SRAM) besitzt, dann wird das Eingabefeld *Cache* und die Cache-Speicher-Funktion angeboten.

Im Eingabefeld können Sie festlegen, ob ein Teil des Arbeitsspeichers im sehr schnellen Cache-Speicher (SRAM) abgebildet wird. Dadurch werden Programmabläufe und Datenzugriffe schneller ausgeführt.

#### Mögliche Einträge:

#### *ENABLED*

Die Funktion ist eingeschaltet.

#### *DISABLED*

Die Funktion ist abgeschaltet.

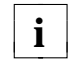

Wenn für Anwendungsprogramme die Zugriffszeit zu kurz ist, müssen<br>**i**<br>**i**<br>**i** Sie die Funktion abschalten.

Standardeintrag: *ENABLED*

#### Cache Shadow RAM

#### Voraussetzung:

*Cache* muß *ENABLED* sein, und die gewählten Speicherteile müssen mit der Funktion *Shadow BIOS ROM* in das RAM kopiert sein!

Mit diesem Eingabefeld können Sie ROM-Teile auswählen, die zusätzlich zu den Teilen des Arbeitsspeichers im Cache-Speicher abgebildet werden.

Mögliche Einträge:

*SYSTEM BIOS ONLY*System BIOS wird in dem Cache-Speicher abgebildet.

*VIDEO BIOS ONLY*Video BIOS wird in dem Cache-Speicher abgebildet.

*SYSTEM AND VIDEO BIOS*System BIOS und Video BIOS werden in dem Cache-Speicher abgebildet.

*DISABLED*Die Funktion ist abgeschaltet.

Standardeintrag: *VIDEO BIOS ONLY*

#### **Setup-Menü**

#### Serial 1

Mit diesem Eingabefeld können Sie die serielle Schnittstelle SER1 einstellen.

Mögliche Einträge: *COM1 (3F8h)*, *COM3 (3E8h)*, *DISABLED.*

#### COM1 (3F8h)

Die serielle Schnittstelle SER1 ist auf die Adresse 3F8h und IRQ4eingestellt.

#### COM3 (3E8h)

Die serielle Schnittstelle SER1 ist auf die Adresse 3E8h und IRQ4eingestellt.

#### DISABLED

Die serielle Schnittstelle SER1 ist abgeschaltet.

Standardeintrag: *COM1 (3F8h)*

#### Serial 2

Mit diesem Eingabefeld können Sie die serielle Schnittstelle SER2 einstellen.

Mögliche Einträge:

#### COM2 (2F8h)

Die serielle Schnittstelle SER2 ist auf die Adresse 2F8h und IRQ3eingestellt.

#### COM4 (2E8h)

Die serielle Schnittstelle SER2 ist auf die Adresse 2E8h und IRQ3eingestellt.

#### DISABLED

Die serielle Schnittstelle SER2 ist abgeschaltet.

Standardeintrag: *COM2 (2F8h)*

#### Parallel

In diesem Feld können Sie die parallele Schnittstelle PAR einstellen.

Mögliche Einträge:

#### LPT1 (378h)

Die parallele Schnittstelle PAR ist auf die Adresse 378h und IRQ7 eingestellt.

#### LPT2 (278h)

Die parallele Schnittstelle PAR ist auf die Adresse 278h und IRQ5 eingestellt.

#### LPT3 (3BCh)

Die parallele Schnittstelle PAR ist auf die Adresse 3BCh und IRQ7 eingestellt.

DISABLEDDie parallele Schnittstelle PAR ist abgeschaltet.

Standardeintrag: *LPT1 (378h)*

#### Diskette Write

 Mit diesem Eingabefeld können Sie festlegen, ob Disketten beschrieben und gelöscht werden können. Mögliche Einträge:

#### ENABLED

Disketten können gelesen, beschrieben oder gelöscht werden.

#### DISABLED

Disketten können nur gelesen werden.

Standardeintrag: *ENABLED*

#### Diskette CTRLR

Mit diesem Eingabefeld können Sie den Diskettenlaufwerk-Controller auf der Prozessorbaugruppe ausschalten. Mögliche Einträge:

#### ENABLED

Der Diskettenlaufwerk-Controller ist eingeschaltet.

#### DISABLED

Der Diskettenlaufwerk-Controller ist ausgeschaltet.

Standardeintrag: *ENABLED*

#### **Setup-Menü**

#### Hard Disk CTRLR

Mit diesem Eingabefeld können Sie den Festplatten-Controller auf der Prozessorbaugruppe ausschalten. Mögliche Einträge:

#### ENABLED

Der IDE-Festplatten-Controller ist eingeschaltet.

#### DISABLED

Der IDE-Festplatten-Controller ist ausgeschaltet.

Standardeintrag: *ENABLED*

#### Mouse CTRLR

Mit diesem Eingabefeld können Sie den Maus-Controller auf der Prozessorbaugruppe ausschalten.

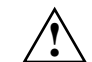

Wenn Sie ein UNIX-Betriebssystem verwenden und eine Maus an der Mausschnittstelle anschließen, dann muß der Eintrag *ENABLED* sein.

#### Mögliche Einträge:

ENABLEDDer Maus-Controller ist eingeschaltet.

DISABLEDDer Maus-Controller ist ausgeschaltet.

Standardeintrag: je nach Prozessorbaugruppe

# **Einstellungen und Erweiterungen**

In den folgenden Abschnitten werden die Bedeutungen und die Einstellungen der Steckbrücken und der Schnittstellen beschrieben.

 Der auf der Baugruppe befindliche Echtzeituhr-Baustein enthält eine Lithium-Batterie und darf nur durch autorisiertes Fachpersonal ausgetauscht werden. Bei unsachgemäßem Austausch besteht Explosionsgefahr.

Der Echtzeituhr-Baustein darf nur durch identische oder vom Herstellerempfohlene Typen ersetzt werden.

Der Echtzeituhr-Baustein muß nach den örtlichen Vorschriften überBeseitigung von Sondermüll entsorgt werden.

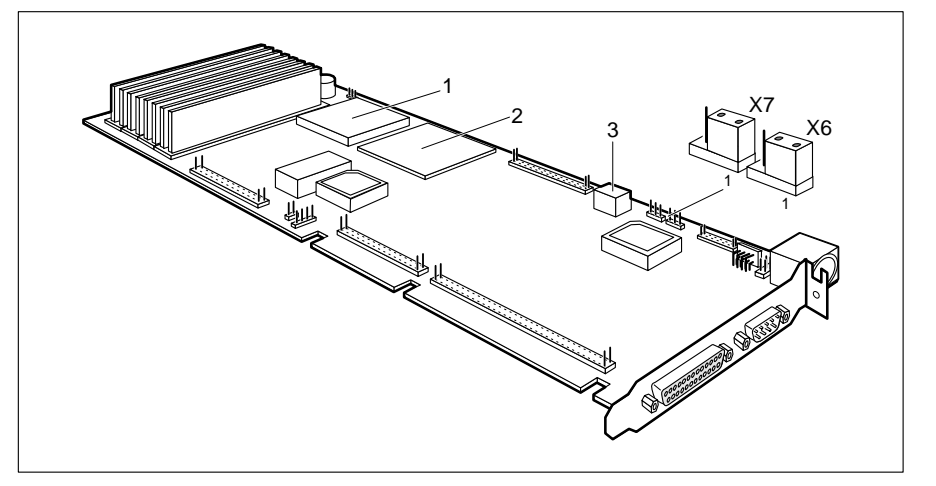

**!**

- 2 = DX-, DX2- bzw. Upgrade-Steckplatz X7 = Servicesteckbrücke
- 3 = Schalter S1 für Upgrade-Einstellungen
- 1 = 80486SX/25 X6 = Automatische Diskettenerkennung

Standardeinstellung:

Steckbrücke X6 auf 1-2 gesteckt = Diskettenerkennung eingeschaltet Steckbrücke X7 auf 1-2 gesteckt Schalter S1 OFF, OFF, ON, ON =  $80486s \times 25$ 

Schalter S1 OFF, ON, OFF,  $ON = 80486$ DX $/33$ Schalter S1 ON, ON, OFF, ON = 80486DX2/66

Schalter S1 OFF, ON, ON, ON = 80486SX/25 mit 80487SX/25; 80486DX/25Schalter S1 ON, ON, ON, ON = 80486SX/25 mit OverDrive; 80486DX2/50

## **Automatische Erkennung von 3 1/2-Zoll-Disketten**

Das 3 1/2-Zoll-Diskettenlaufwerk kann automatisch erkennen, ob eine HD- oder eine DD-Diskette eingelegt wurde. Entsprechend werden HD-Disketten mit 1,44 Mbyte und DD-Disketten mit 720 Kbyte formatiert. Wenn die automatische Erkennung ausgeschaltet ist, kann eine HD-Diskette mit 720 Kbyte und eine DD-Diskette mit 1,44 Mbyte formatiert und bearbeitet werden.

Erkennung eingeschaltet = Steckbrücke X6 auf 1-2 gesteckt Erkennung ausgeschaltet = Steckbrücke X6 auf 2-3 gesteckt

Standardeinstellung: Steckbrücke X6 auf 1-2 (H) gesteckt = Erkennung eingeschaltet

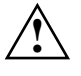

 Wenn Sie die automatische Erkennung ausschalten, dann müssen Sie zusätzlich die Steckbrücke am 3 1/2-Zoll-Diskettenlaufwerk von OP auf HHI stecken.

Ist im PC ein 5 1/4-Zoll-Diskettenlaufwerk eingebaut, dann kann es bei der Einstellung L(Low) Probleme beim Bearbeiten von 5 1/4-Zoll-DD-Disketten (360 Kbyte) geben.

Wenn Sie eine 3 1/2-Zoll-DD-Diskette mit 1,44 Mbyte formatieren, kann es Probleme beim Bearbeiten der Diskette geben (möglicher Datenverlust).

## **Hochrüstungen**

Die Prozessorbaugruppe können Sie ohne zu löten durch einfaches Stecken oder Tauschen des Prozessors und Einstellen des Schalters S1 hochrüsten.

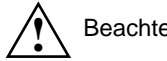

en Sie beim Stecken die Einbaulage des neuen Prozessors!

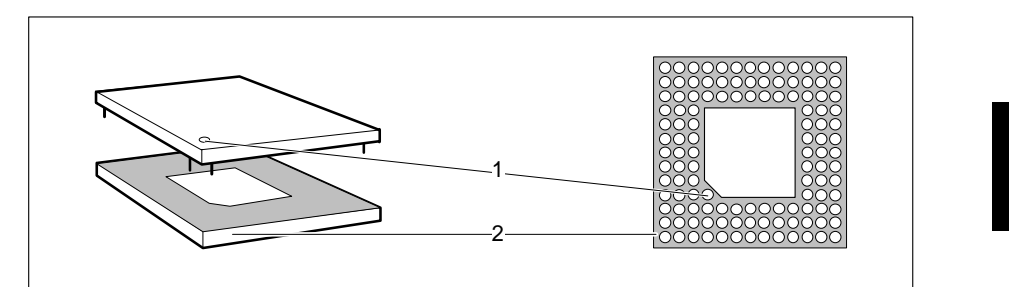

- 1 ... Markierung für die Einbaulage eines Prozessors
- 2 ... Steckplatz

#### **Schalter S1 einstellen**

Je nach eingebautem Prozessor müssen die Schalter S1/1-4 entsprechend eingestellt werden.

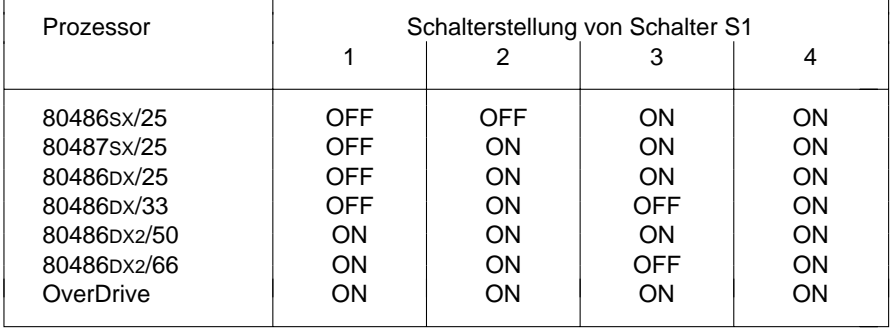

#### **Hochrüstung eines 80486SX/25**

- Stecken Sie den neuen Prozessor in den Upgrade-Steckplatz.
- Schalten Sie die Schalter S1/1-4 auf die beim entsprechenden Prozessor angegebenen Stellungen.

Bei einer Hochrüstung eines 80486SX/25 verbleibt dieser immer auf der Prozessorbaugruppe.

#### **Hochrüstung eines 80486DX bzw. 80486DX2**

- ▶ Ziehen Sie den gesteckten Prozessor vom Upgrade-Steckplatz.
- Stecken Sie den neuen Prozessor in den Upgrade-Steckplatz.
- Schalten Sie die Schalter S1/1-4 auf die beim entsprechenden Prozessor angegebenen Stellungen.

# **Speicher auf der Prozessorbaugruppe**

Auf der Prozessorbaugruppe sind acht Steckplätze (Bank 0 und Bank 1) für den Einbau der Speichermodule vorhanden.

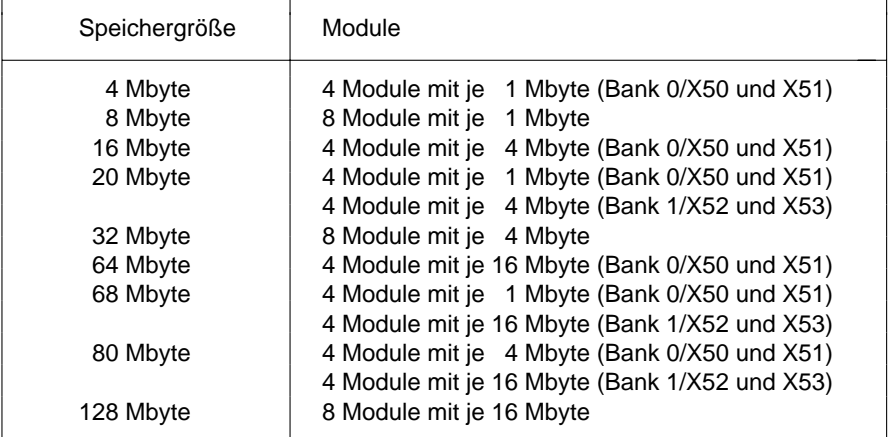

#### **Speichermodule**

**!**

 Es dürfen nur schnelle Speichermodule (max. 70 ns) verwendet werden! Es sind nur die in der Tabelle angegebenen Speichergrößen und Einbauplätze zugelassen.

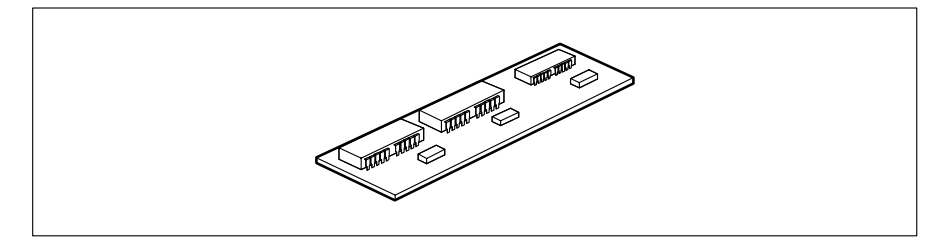

Speichermodul mit 1 Mbyte

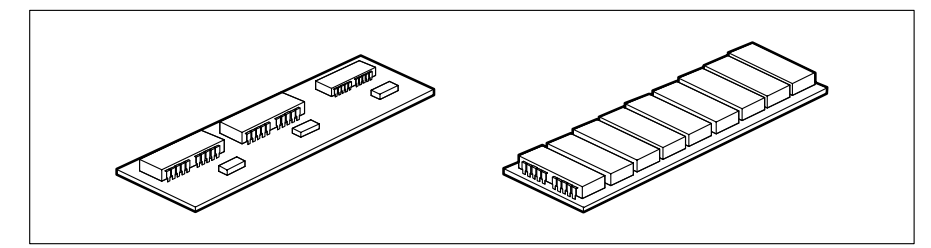

Speichermodule mit 4 Mbyte

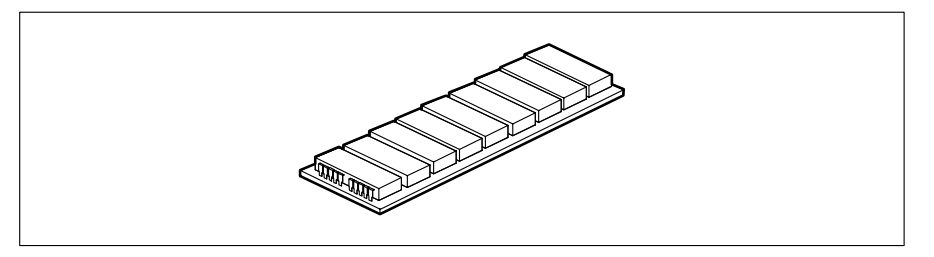

Speichermodule mit 16 Mbyte

#### **Einbau eines Speichermoduls**

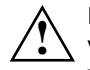

 Es dürfen nur gleiche Module gesteckt werden. Werden nur vier Module verwendet, dann dürfen diese nur in X50 und X51 (Bank 0) gesteckt werden.

Die Speichermodule müssen so eingebaut werden, daß die Bauteileseite zum Baugruppenrand zeigt.

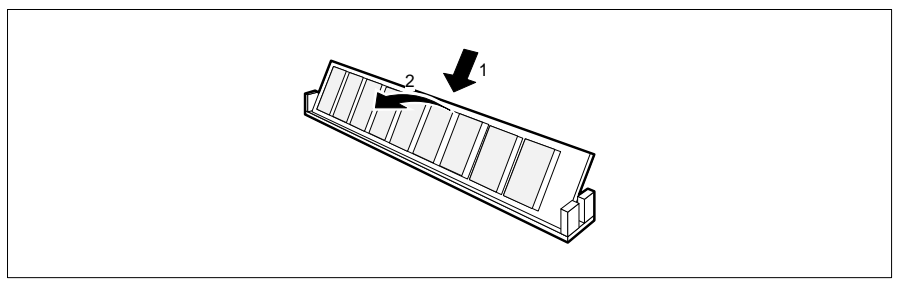

- Stecken Sie das Speichermodul schräg von hinten in den entsprechenden Einbauplatz (1).
- Kippen Sie das Modul nach vorne, bis es einrastet (2).

#### **Ausbau eines Speichermoduls**

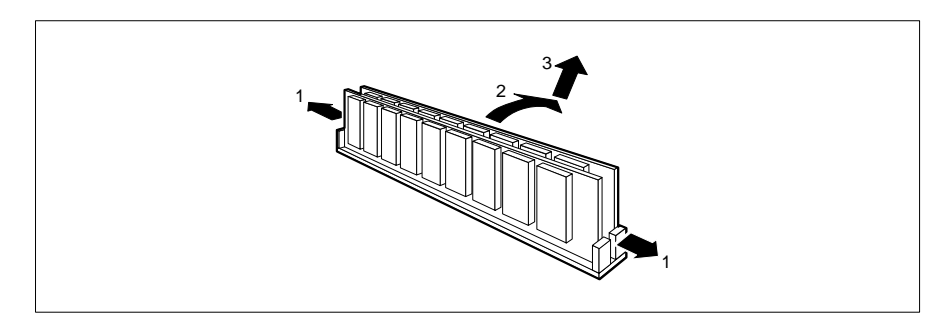

- Drücken Sie die Kunststoffhalterungen vorsichtig auf der linken und auf der rechten Seite nach außen (1).
- Kippen Sie das Modul schräg nach hinten (2), und ziehen Sie es nach oben weg (3).

# **Zusatzbaugruppen**

Auf der Prozessorbaugruppe kann zusätzlich noch eine Piggyback-Baugruppe gesteckt werden, z. B. ein VGA- oder Festplatten-Controller.

## **Verkabelung**

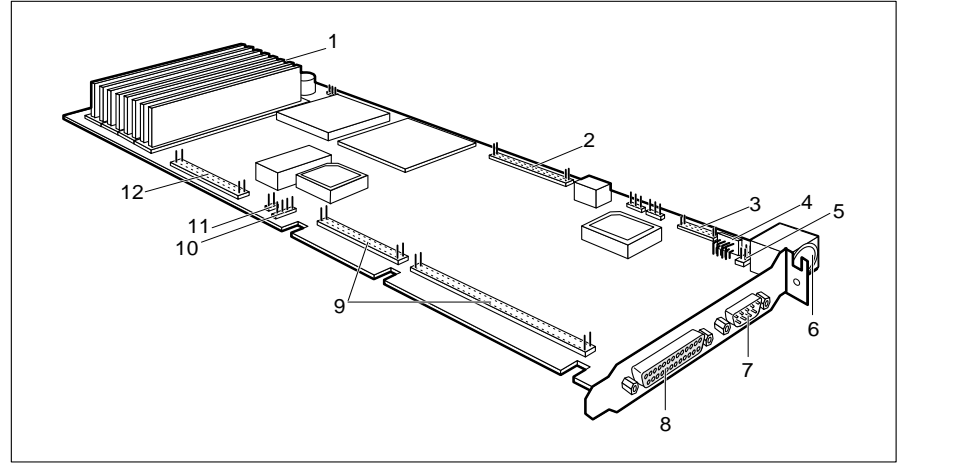

- 1 = Powergood (Schlüsselschalter) 7 = serielle Schnittstelle SER1
- $2 = Steckverbinder Diskettenlaufwerk$  8 = parallele Schnittstelle PAR
- 
- 4 = Steckverbinder alternative Tastatur  $10 =$  Anzeige Festplattenlaufwerk<br>5 = Steckverbinder PS/2-Maus  $11 =$  Powergood
- $5 = Steckverbinder PS/2-Maus$
- 
- 
- 
- 3 = Steckverbinder SER2 9 = ISA-Schnittstelle Piggyback-Baugruppe
	-
	-
- 6 = Tastaturanschluß 12 = IDE-Festplattenlaufwerk

## **Schnittstellenbelegung**

Die Belegung der Standardschnittstellen finden Sie im Kapitel "Technische Daten" im Technischen Handbuch des PC.

#### **Steckverbinder für Schlüsselschalter und Lautsprecher**

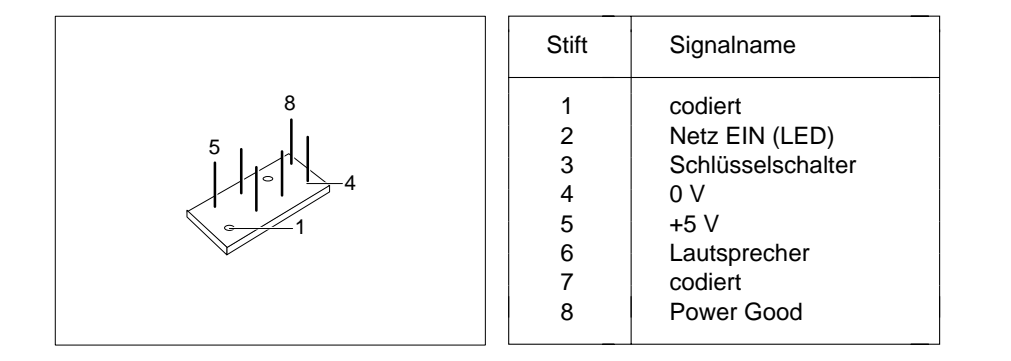

#### **Steckverbinder für alternative Tastatur**

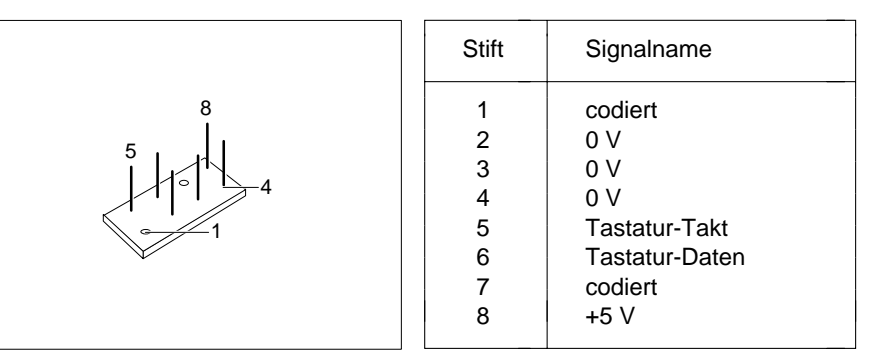

#### **Steckverbinder für Maus**

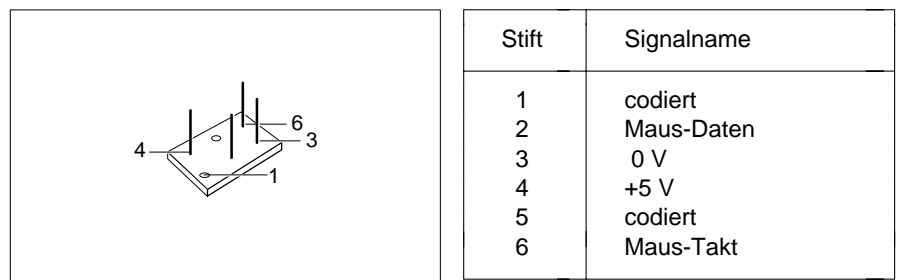

# **Festplattentabelle**

Die nachfolgende Tabelle führt die Festplattentypen und ihre entsprechenden Typenbezeichnungen auf.

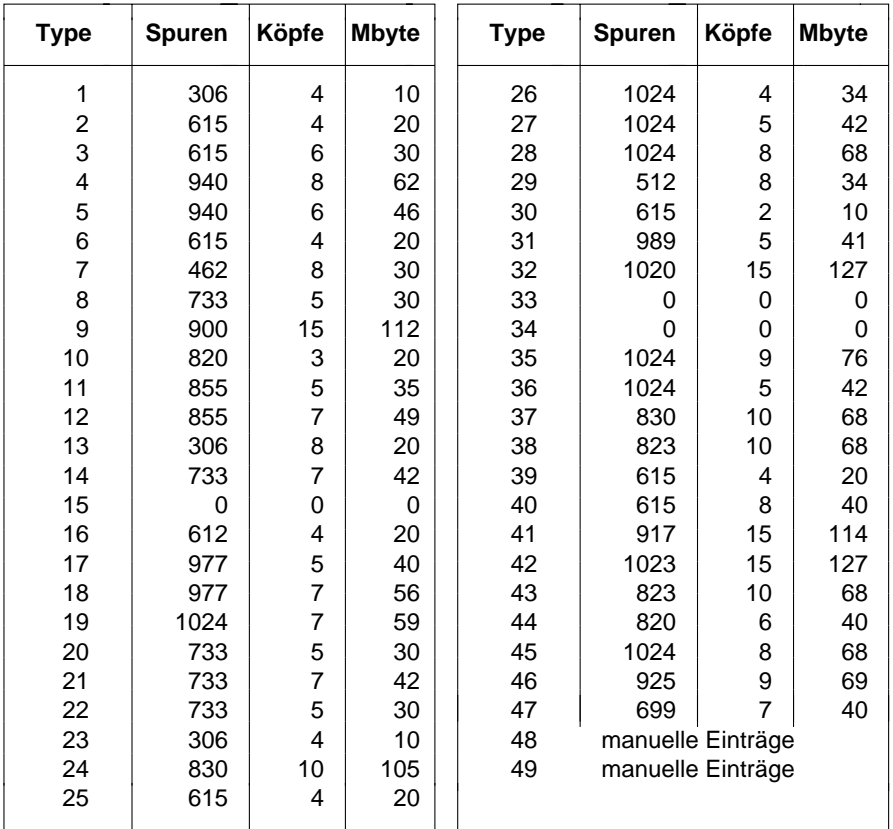

Sonderfälle:

26

 **i** Eintrag für SCSI-Festplattenlaufwerke: *NONE* Eintrag für ESDI-Festplattenlaufwerke: *1*

# **Fehlermeldungen**

In diesem Kapitel finden Sie die Fehlermeldungen, die von der Prozessorbaugruppe ausgegeben werden.

- Access Denied System Halted System-Paßwort wurde dreimal falsch eingegeben. Den PC neu starten.
- Access to Setup Denied Press Any Key to Continue System-Paßwort wurde dreimal falsch eingegeben. Eine Taste drücken.
- CMOS RAM ERROR, CHECK BATTERY/RUN SETUP Alle Einträge im Setup-Menü überprüfen. Erscheint diese Meldung nach jedem Einschalten, dann wenden Sie sich bitte an Ihre Verkaufsstelle oder unseren Service.
- DISK BOOT FAILURE, INSERT SYSTEM DISK AND PRESS ENTER Die Betriebssystemdiskette einlegen. Die Eingabetaste drücken. Die Einträge für Disketten- und Festplattentyp im Setup-Menü kontrollieren.
- DISKETTE DRIVES OR TYPES MISMATCH ERROR RUN SETUPIm Eingabefeld *Diskette* den Laufwerkstyp überprüfen. Die Anschlüsse des Diskettenlaufwerks überprüfen.
- ERROR ENCOUNTERED INITIALIZING HARD DRIVEIm Eingabefeld *Hard Disk 1* und *Hard Disk 2* den Festplattentyp überprüfen. Die Anschlüsse und die Steckbrücken auf dem Festplattenlaufwerk überprüfen.
- ERROR INITIALIZING HARD DISK CONTROLLERWenden Sie sich bitte an Ihre Verkaufsstelle oder unseren Service.
- FLOPPY DISK CNTRLR ERROR OR NO CNTRLR PRESENTIm Eingabefeld *Diskette* den Laufwerkstyp überprüfen. Die Anschlüsse und die Steckbrücken des Diskettenlaufwerks überprüfen.
- Incorrect Password

Paßwort wurde falsch eingegeben. Das Paßwort nochmals eingeben. Die Eingabetaste drücken.

IO PARITY ERROR - SYSTEM HALTED

Den PC neu starten. Wenn diese Meldung wiederholt erscheint, informieren Sie bitte Ihre Verkaufsstelle oder unseren Service.

KEYBOARD ERROR OR NO KEYBOARD PRESENT

Taste klemmt, oder Tastatur ist nicht korrekt angeschlossen. Die Tasten und den Tastaturanschluß überprüfen.

MATH COPROCESSOR ADDED/REMOVED - RUN SETUP

Das Setup-Menü aufrufen. Den Eintrag im Feld *Math Coprocessor* mit den Funktionstasten **F10** und **F5** bestätigen.

- MEMORY PARITY ERROR AT AA:SSSS:OOOO FOUND FFFF EXPECTED EEEEStarten Sie den PC neu.
- MEMORY SIZE ERROR RUN SETUPDas Setup-Menü aufrufen. Den Eintrag im Feld *Base Memory* bzw. *Extended Memory* mit den Funktionstasten **F10** und **F5** bestätigen.
- MEMORY VERIFY ERROR AT AA:SSSS:OOOO FOUND FFFF EXPECTED EEEEStarten Sie den PC neu.

Passwords entered do Not MatchPaßwort wurde falsch bestätigt. Das Paßwort nochmals eingeben, und die Eingabetaste drücken.

RAM PARITY ERROR. CHECKING FOR SEGMENT ADDRESS ...OFFENDING SEGMENT: SSSSStarten Sie den PC neu.

RAM PARITY ERROR. CHECKING FOR SEGMENT ADDRESS ...OFFENDING ADDRESS NOT FOUNDStarten Sie den PC neu.

REAL TIME CLOCK ERROR - RUN SETUPSetup-Menü aufrufen. Richtige Uhrzeit im Eingabefeld *Time* eintragen.

#### REFRESH TIMING ERRORWenden Sie sich bitte an Ihre Verkaufsstelle oder unseren Service.

Security Features Not Changed - Press Any ey to Continue Paßwort wurde dreimal falsch bestätigt. Es wurde kein Paßwort vergeben. Eine beliebige Taste drücken.

SYSTEM KEY IS IN LOCKED POSITION - KEYBOARDIS LOCKED OUT TURN KEY TO UNLOCKED POSITION ANDpress F1 key to continue or CTRL-ALT-INS key for setup ... PC aufsperren. Zum Weiterarbeiten die Funktionstaste **F1** drücken.

VIDEO EQUIPMENT CONFIGURATION ERROR - RUN SETUP Den Eintrag im Eingabefeld *Video Display* bzw. die Steckbrücke für den primären Bildschirm korrigieren.

# **Stichwörter**

**!**<sup>1</sup> **<sup>A</sup>**Alternative Tastatur **i**<sup>1</sup>  $\blacktriangleright$  1  $\sim$  1 1 Mbyte Speichermodule 21 Ausbau 1.2M 81.4M 82.8M 83 1/2-Zoll-Laufwerk 83 1/2-Zoll-DD-Diskette 183 1/2-Zoll-HD-Diskette 184 Mbyte Speichermodule 21 **<sup>B</sup>** 5 1/4-Zoll-Laufwerk 816 Bit breites EPROM 216 Mbyte Speichermodule 21 Base Memory 9<br>32-bit-Mikroprozessor 2 Batteriepufferung 2 32-bit-Mikroprozessor 2 Batteriepufferung 2<br>114 Byte Setup-Speicher 2 Baugruppe mit EGB 114 Byte Setup-Speicher 2 360K 8720K 880486DX Hochrüstung 20 Betriebssystem laden 11 80486DX/25 Schalterstellung 19 Bildschirmseiten 8<br>80486DX/33 Schalterstellung 19 Setup-Menü 7 80486DX/33 Schalterstellung 19 80486DX2Hochrüstung 20 **<sup>C</sup>** Leistungsmerkmale 2 Cache 2, 12 80486DX2/66 Schalterstellung 19 Cache-Speicher-Funktion 12 80486DX Leistungsmerkmale 2 80486SX 3Hochrüstung 20 COLOR 80 9 Leistungsmerkmale 2 80486SX/25 17Schalterstellung 19 COM3 (3E8h) 14 80487SX Steckplatz 2 COM4 (2E8h) 14 80487SX/25Numerik-Prozessor 2Schalterstellung 19

Additional System Options 8 Steckverbinder 3, 23, 24 Anzeige Festplattenlaufwerk 3, 23 Arbeitsspeicher 9 EGB-Baugruppen 5 Speichermodul 22 Automatische Diskettenerkennung 17 Erkennung 3 1/2-Zoll-Disketten 18

 Bank 0 3 Bank 1 3 Ausbau 5 Einbau 5

80486DX2/50 Schalterstellung 19 Cache Shadow RAM 13 COLOR 40 9 COM2 (2F8h) 14

#### **Stichwörter**

Controller 15 Einstellungen 17 Diskettenlaufwerk 2 ENABLED 13, 16 Festplatten 16 EPROM 2, 3 Courier 1 **Error Halt 10** fett 1 Erste Bildschirmseite

#### **D**

Darstellungsmittel 1 Extended Memory 9 Date 8 maximal 9 Datensicherheit 18Datum 88 **F** DISABLED 11, 13, 14, 15, 16 Fehlermeldungen 27 Diskette CTRLR 15 Festplatten-Controller 16 DISKETTE LOCK 11 Festplattenlaufwerk Diskette Write 15 **Anzeige 3, 23**<br>Diskettenerkennung 18 **Anzeige 3, 23** Diskettenerkennung 18 Diskettenlaufwerk 3, 18 Festplattentabelle 26 Steckverbinder 3, 23 Festplattentyp 9, 26 Diskettenlaufwerk-Controller 2, 15 Festplatten-Controller 23 Diskettenlaufwerkstyp 8 Fette Schreibmaschinenschrift 1 Diskette A 8 Funktionstaste F1 8 Diskette B 8DX-Steckplatz 17 **G** DX2-Steckplatz 17 Gesamtspeicher 9

### **E**

30

Echtzeituhr 2 **H**mit Batterie 3 H 18 Echtzeituhr-Baustein 17 Hard Disk 1 9 EGA/VGA 9 Hard Disk 2 9 EGB-Baugruppe Hard Disk CTRLR 16<br>Aushau 5 hh:mm:ss 8 Einbau 5 HHI 18Einbau HIGH 10EGB-Baugruppen 5 Hilfetext 8 Prozessor 19 Hochrüstung 19 Speichermodul 22 80486DX 20 Einbaulage Prozessor 19 80486DX2 20 Einstellen 80486SX 20 parallele Schnittstelle PAR 15 serielle Schnittstelle SER1 14 serielle Schnittstelle SER2 14

Maus 16 Erkennung automatisch 18 Setup-Menü 7, 8 ESDI-Festplattenlaufwerk 9, 26

Geschwindigkeit PC 10

 $h$ hh:mm:ss  $8$ 

#### **Stichwörter**

**I N**

IDE-Festplatten-Controller 16 NO DISK ERROR HALT 10 IDE-Festplattenlaufwerk 3, 23 NO HALT ON ALL ERRORS 10 IRQ5 15 NONE 8ISA-SchnittstellePiggyback 3 Piggyback-Baugruppe 2, 23 Onboard RAM 2

### **K**

Konfiguration 8 Köpfe 26 Kursive Schrift 1 PAR einstellen 15

#### **L**

L(Low) 18 Parallele Schnittstelle 2 Laden Betriebssystem 11 PAR 3, 23 Lage der Steckbrücken 17 PAR einstellen 15 Laufwerkserkennung 3 Performance 12 Lautsprecher 2, 3 Piggyback-Baugruppe 23 Steckverbinder 24 Powergood 3, 23 Leistungsmerkmale **National Exercise Prozessor Einbaulage** 19 LOW 10LPT1 (378h) 15 LPT2 (278h) 15 RAM 13 LPT3 (3BCh) 15 onboard 2

#### **M**

Markierung 19 Math Coprocessor 9 Maus Steckverbinder 23, 25 S1 Schalter 19 Maus-Controller 16 Schalter für Upgrade 3 Maus-Schnittstelle 2, 3 Schalter S1 19 Maximaler Extended Memory 9 Upgrade-Einstellungen 17 Mbyte 26 Schlüsselschalter 3, 23, 24 MM/DD/YY 8 Steckverbinder 3 MONO 9Mouse CTRLR 16

IDE-Schnittstelle 2 NO HALT ON ANY ERRORS 10IRQ3 14 NO KEYBOARD ERROR HALT 10IRQ4 14 NO KEYBOARD OR DISK HALT 10IRQ7 15 Numerik-Prozessor 80487sx/25 2

#### **O**

OP 18 OverDrive Schalterstellung 19 Kalender 2 Overdrive-Prozessor 2

#### **P**

PAR Schnittstelle 23 Parallel 15 Prozessorbaugruppen 2 Prozessorbaugruppe Speicher 20

### **R**

ROM 13ROM BIOS 12

#### **S**

Steckverbinder 3

ISA 2, 23 1 Mbyte 21 parallel 2, 23 4 Mbyte 21 seriell 23 16 Mbyte 21 Schnittstellen seriell 2 Ausbau 22 Schnittstellenbelegung 24 Einbau 22 Schreibmaschinenschrift 1 Spuren 26 fett 1 SRAM 12 Schreibschutz 15 STANDARD 11 Schrift kursiv 1 Steckbrücken 17 SCSI-Festplattenlaufwerk 9, 26 Steckbrückeneinstellung 17 Security Features 11 Steckbrücke X6 18 SER1 SER1 einstellen 14 80487SX 2 Schnittstelle 23 für Upgrade 3 SER2 Overdrive-Prozessor 2einstellen 14 Upgrade 2 Steckverbinder 3, 23 Steckverbinder Serial 1 14 alternative Tastatur 3, 23 Serial 2 14 **Alternative Tastaturbuchse 3 alternative Tastaturbuchse 3** Serielle Schnittstelle SER1 3, 23 Diskettenlaufwerk 3, 23 einstellen 14 Lautsprecher 24 Serielle Schnittstelle SER2 Maus 23, 25 einstellen 14 Schlüsselschalter 3, 24 Steckverbinder 3 SER2 3, 23 Serielle Schnittstellen 2 serielle Schnittstelle 3 Servicesteckbrücke 3, 17 Tastatur 24 Bildschirmseiten 7 SYSTEM BIOS ONLY 12, 13 erste Bildschirmseite 7, 8 System Configuration 8 zweite Bildschirmseite 7, 11 System Information 8 Setup-Speicher 2 System Load 11 Shadow BIOS ROM 12 Systemgeschwindigkeit 10 Sockel 19 Systemschnittstelle 3 Speed Select 10 Speicher 3 Bank 0 3 Tastatur Steckverbinder 24Bank 1 3 Tastaturanschluß 3, 23 Prozessorbaugruppe 2, 20 Time 8 Speicherausbau 20 Type 26

Schnittstelle IDE 2 Speichermodul 21 SETUP LOCK 11 SYSTEM AND SETUP LOCK 11 Setup-Menü 8 SYSTEM AND VIDEO BIOS 12, 13

#### **T**

#### **U**

 Uhrenbaustein 3 Uhrzeit 8Upgrade-Steckplatz 2, 17

#### **V**

 Verfügbarer Arbeitsspeicher 9 Verkabelung 23 VGA-Controller 23 VIDEO BIOS 12 VIDEO BIOS ONLY 12, 13 Video Display 9

#### **W**

Wichtige Hinweise 5

### **X**

X6 18

#### **Z**

 Zeichenerklärung 1 Zeit 8 Zusatzbaugruppen 23 Zweite Bildschirmseite Setup-Menü 7, 11